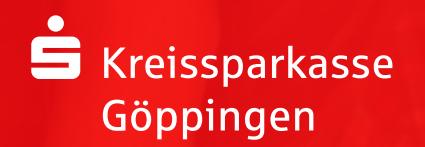

# Sichere E-Mail

Wichtige Informationen sicher per E-Mail austauschen

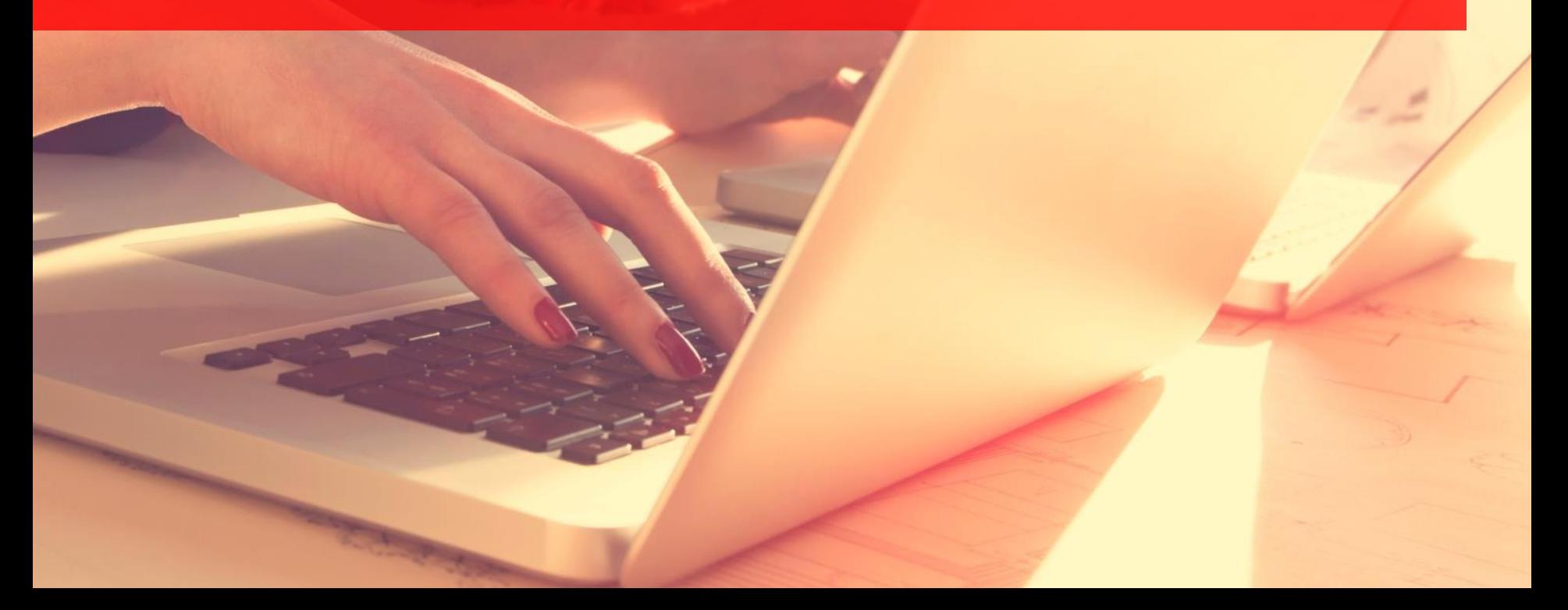

#### 1. Schritt

Ihr Berater schickt Ihnen einmalig eine E-Mail zum Registrieren mit folgendem Text:

#### **Max.Mustermann@Kunde.de**

**Sabine Beraterin** (sabine.beraterin@ksk-gp.de) möchte Ihnen eine Nachricht zukommen lassen, deren Inhalt vertraulich ist. Deshalb wird die Nachricht nicht ungeschützt übermittelt.

Melden Sie sich bitte unter Verwendung der unten aufgeführten Benutzerdaten über den folgenden Link an.

- *Login page:* https://securemail.sparkasse.de/ksk-gp/
- *Benutzer ID:* Max.Mustermann@Kunde.de
- *Passwort:* erhalten Sie von **Sabine Beraterin**

Eine Beschreibung zur Einrichtung und Nutzung der Sicheren E-Mail erhalten Sie auf unserer Homepage unter www.ksk-gp.de/sichere\_email

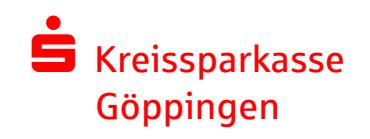

### 2. Schritt

Nach Aufruf des Links https://securemail.sparkasse.de/ksk-gp/ erhalten Sie nachfolgende Anmeldemaske:

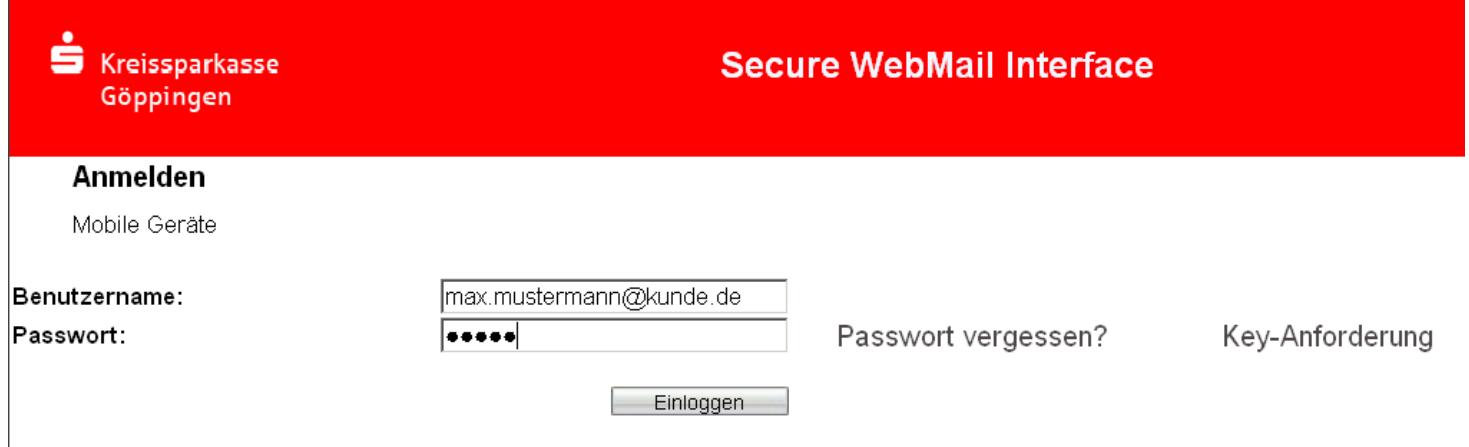

Unter "Benutzername" geben Sie bitte Ihre E-Mailadresse ein.

Im Feld "Passwort" erfassen Sie das von Ihrem Berater erhaltene Startpasswort.

Über die Schaltfläche "Einloggen" werden Sie auf die nächste Seite geführt.

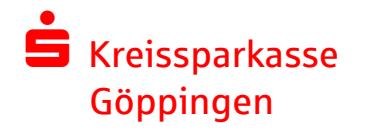

#### 3. Schritt

Hier erfolgt nun das eigentliche Registrieren:

Š **Secure WebMail Interface** Kreissparkasse Göppingen Willkommen bei totemomail® Sie können die Sicherungsdienste von totemomail® so nutzen, wie es Ihnen am besten entspricht. Bitte wählen Sie eine der folgenden Möglichkeiten. totemomail® WebMail Mit diesem Portal bieten wir Ihnen unseren Service an, vertrauliche Nachrichten sicher und komfortabel an uns zu senden bzw. zu empfangen. Klicken Sie auf 'Fortfahren', um die Anmeldung am Secure-Webmail-Interface zu vervollständigen. Fortfahren

Bitte bestätigen Sie die Registrierung mit der Schaltfläche "Fortfahren". So gelangen Sie auf die Folgemaske. Hier legen Sie ein neues Passwort für den Zugang zum Webmailer fest.

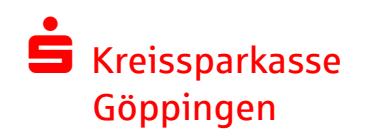

### 4. Schritt

Hier legen Sie ein neues Passwort für den Zugang zum Webmailer fest. Die Änderung Ihres Passworts schließen Sie durch Betätigen der Schaltfläche "Senden" ab.

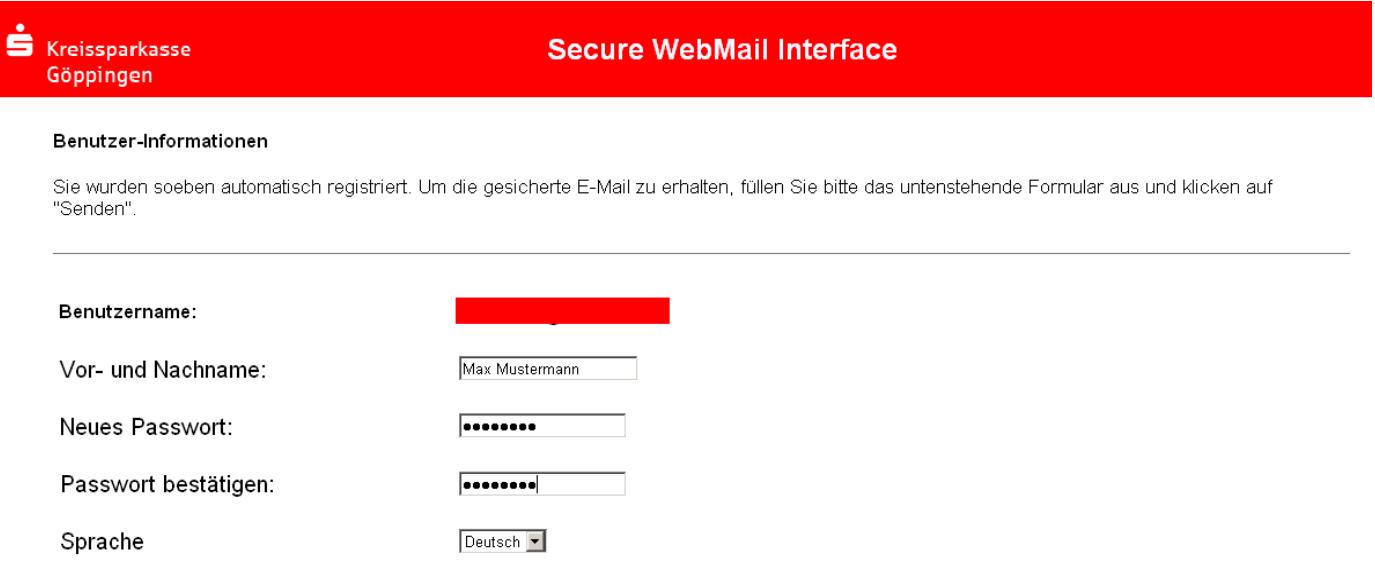

Das Passwort muss aus mindestens 8 Zeichen bestehen.

Es dürfen nur die folgenden Sonderzeichen benutzt werden: I\"#\$%&'()\*+,-./:;<=>?@[\\]^ `{|}~

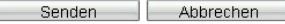

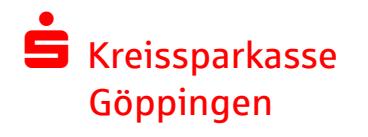

### **Sicherheitsfragen**

S Kreissparkasse

Göppingen

Nach dem Wechsel Ihres Einwegpasswortes gelangen Sie auf die Seite der Sicherheitsabfragen. Hier können Sie eine Sicherheitsabfrage für den Fall hinterlegen, dass Sie Ihr Passwort vergessen haben. Auf diesem Wege können Sie sich dann automatisch ein neues Passwort generieren lassen

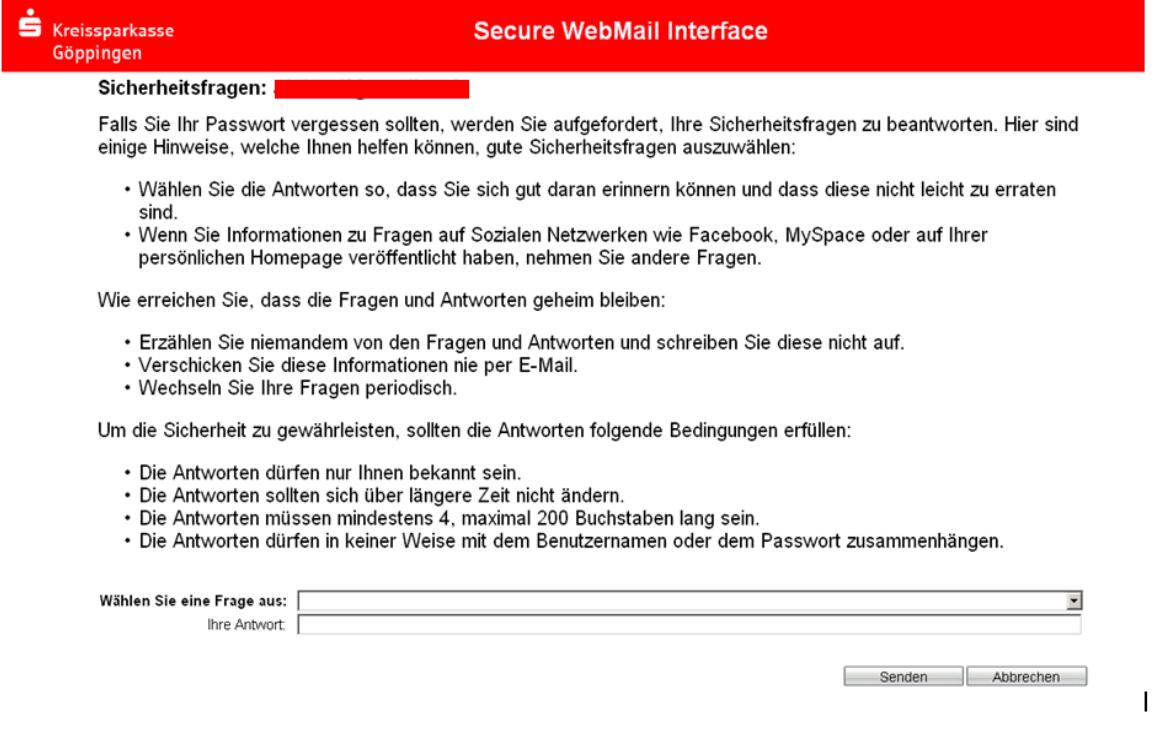

### Funktionen des Webmailers

Der Webmailer der Kreissparkasse Göppingen ist ähnlich aufgebaut und zu bedienen wie ein Web-Postfach (z.B. web.de, GMX). Nach dem erfolgreichen **nochmaligen** Login erhalten Sie folgende Übersicht:

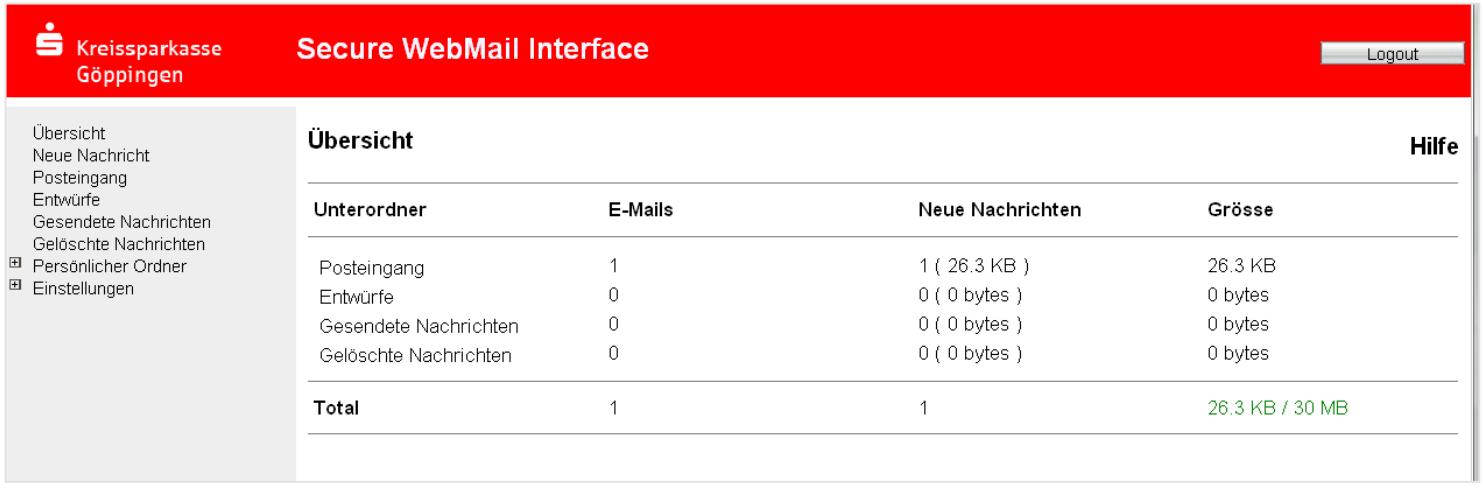

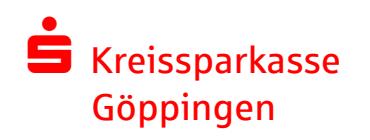

### Alles auf einen Blick

#### **Empfang von sicheren E-Mails**

Wenn Sie zukünftig eine E-Mail mit vertraulichem Inhalt von der Kreissparkasse Göppingen erhalten, bekommen Sie in Ihr normales E-Mail-Postfach eine Benachrichtigung, dass eine vertrauliche Nachricht in Ihrem Webmail-Portal vorliegt. Diese Nachricht rufen Sie dann im Webmail-Portal ab.

Wollen Sie selbst eine vertrauliche Nachricht an die Kreissparkasse Göppingen senden oder auf eine erhaltene Nachricht der Kreissparkasse Göppingen antworten, so führen Sie dies direkt im Webmail-Portal aus.

#### **Hotline bei Rückfragen**

Für Rückfragen rund um das Thema "Sichere E-Mail" steht Ihnen die Hotline 0 71 61/6 03-11 666 zur Verfügung (täglich von 8:00 Uhr bis 22:00 Uhr).

#### **Hinweis zur Speicherung Ihrer sicheren E-Mails**

Bitte beachten Sie, dass **Ihre E-Mails inklusive Anlagen im Webmail-Portal nur 180 Tage gespeichert werden**. Danach werden diese automatisch gelöscht. Sie können sich aber Ihre Nachrichten und Anlagen jederzeit auf Ihren PC herunterladen.

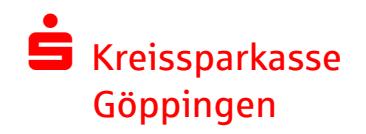